**ITALO FAUSTINELLI** 

**IVANA SACCHI** 

# SOFTWARE DIDATTICO PER LA SCUOLA PRIMARIA

# IL SOFTWARE ALLEGATO FUNZIONA SOLO IN AMBIENTE MICROSOFT WINDOWS

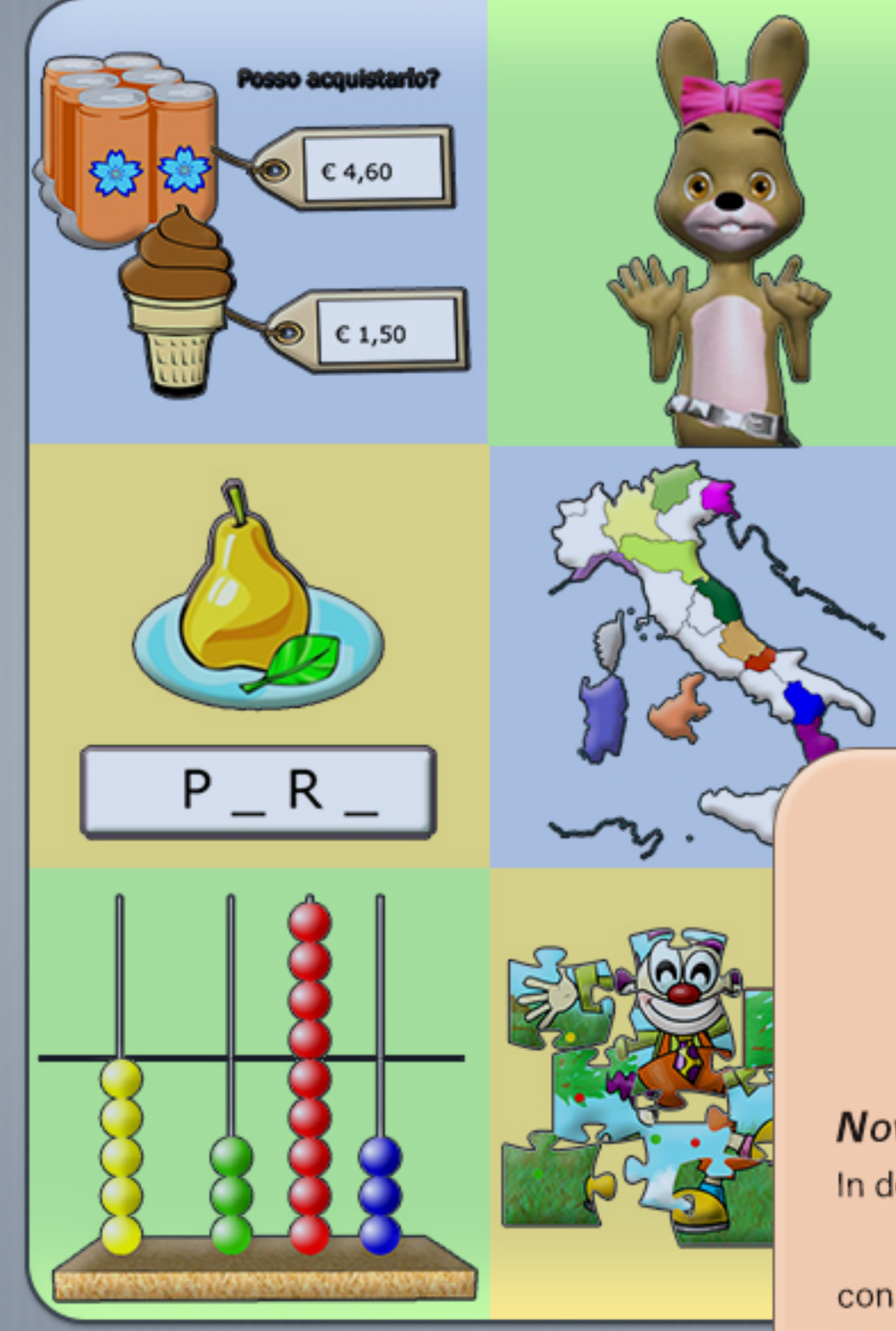

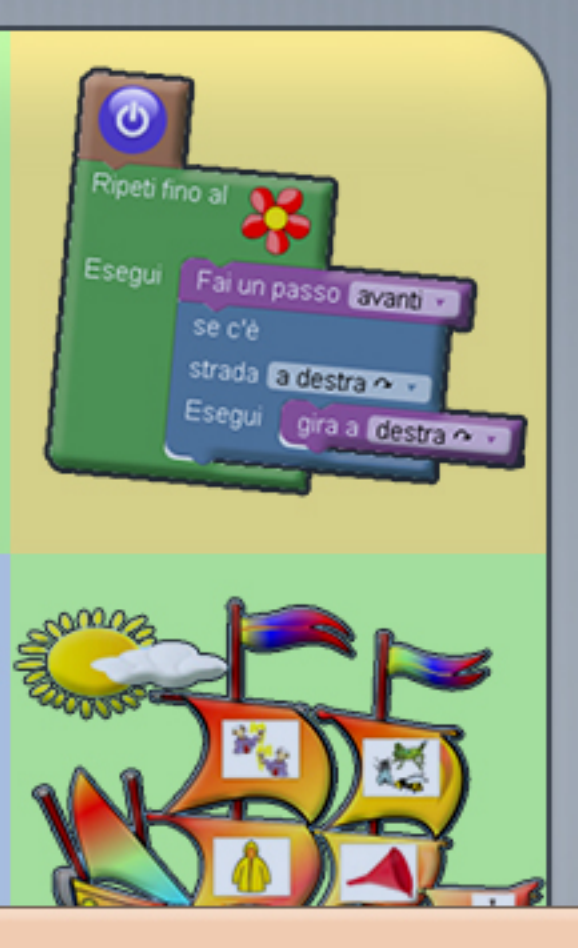

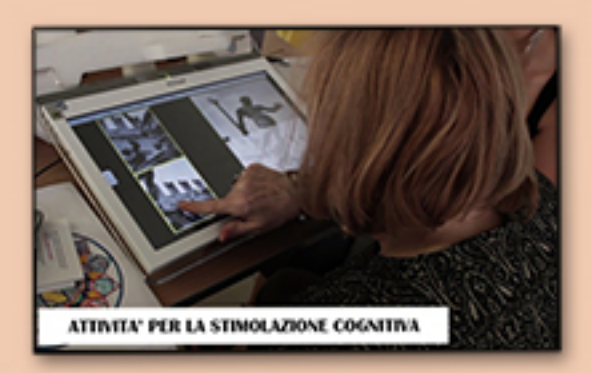

#### **NOVITÀ!**

In download con il testo anche le "Attività per la stimolazione cognitiva"

con una selezione di software e immagini curata da Fondazione ASPHI onlus e pensate per l'età anziana.

# **Sommario**

3 [Download del software](#page-2-0) 3 [Download del pacchetto singolo](#page-2-0) 4 [Download dei pacchetti separati](#page-3-0) [5 Verificare](#page-4-0) la presenza di tutte le cartelle 7 Attività di [stimolazione](#page-6-0) cognitiva [8 Installazione](#page-7-0) del software 8 Procedura di [installazione](#page-7-0) 13 [La cartella SwDid](#page--1-0) [14 Organizzazione](#page--1-0) del software 16 [Credits](#page--1-0) 17 [Aggiornare il pacchetto del software](#page--1-0) 19 [La gestione dei report](#page--1-0) 21 Le [configurazioni](#page--1-0) del software 21 [Le immagini](#page--1-0) 22 I [suoni](#page--1-0) 23 [Le tipologie di software](#page--1-0) 23 Il software di esercitazione e [potenziamento](#page--1-0) 23 Gli [strumenti](#page--1-0) 24 [Il software per la LIM](#page--1-0) 24 [Il coding](#page--1-0) 27 [Esempi di software](#page--1-0) 27 [Completa Parole](#page--1-0) 30 [ScriviImmagini 2](#page--1-0) [30 FacilitOffice](#page--1-0) 2 [31 Cloze](#page--1-0) – testi bucati 33 Dettato [ortografico](#page--1-0) facilitato [33 CreaLibro](#page--1-0) (in HTML5) 35 [Gaia](#page--1-0) [36 GiocaSillabe](#page--1-0) [36 Parole](#page--1-0) Bisillabe [37 Abbina](#page--1-0) 37 [Anagramma](#page--1-0) [38 Anagrammi](#page--1-0) di sillabe *38* [Parola esatta](#page--1-0) 39 È arrivato un [bastimento](#page--1-0) ... [39 Inizia](#page--1-0) per .... [40 Crucipuzzle](#page--1-0) 40 [Indovina la parola](#page--1-0) 41 [Parole crociate](#page--1-0) [42 Ortografia](#page--1-0) e Suoni simili [42 Quale](#page--1-0) è esatta [43 Lettura](#page--1-0) rapida [44 Attività per la dislessia](#page--1-0)

45 [Immagini e parole](#page--1-0) [45 Linea](#page--1-0) dei numeri fino a 10 [46 Quaderno](#page--1-0) a quadretti 46 [Calcolatrice parlante](#page--1-0) [47 Abaco](#page--1-0) numeri interi 47 [Civette](#page--1-0) [48 Corrispondenza](#page--1-0) 49 [Giochi con i cerchi](#page--1-0) 49 [Indovinelli con le dita](#page--1-0) 50 [Calcolo mentale](#page--1-0) [50 Leggi](#page--1-0) i numeri [51 Numeri](#page--1-0) decimali [51 Tabella](#page--1-0) dei numero da 0 a 999 [52 Euro](#page--1-0) [52 Addizioni](#page--1-0) [53 Sottrazioni](#page--1-0) 53 [Rettangoli](#page--1-0) 54 [Memory](#page--1-0) 56 [Gioco di Kim](#page--1-0) 57 [Colora](#page--1-0) [57 GufoCalcola](#page--1-0) [58 Puzzle](#page--1-0) [59 Trova](#page--1-0) i disegni [59 Scrivi in corsivo](#page--1-0)  [60 Equivalenze](#page--1-0) misura di lunghezza 60 Crea [problemini](#page--1-0)  61 Regolo delle [tabelline](#page--1-0)  61 [Diario scolastico](#page--1-0) 61 [Linea del tempo](#page--1-0) 62 [Blockly](#page--1-0) 63 [Blockly: Betta Coniglietta](#page--1-0) 64 [Blockly: Milly](#page--1-0) 65 [Blockly: Ranocchia](#page--1-0) 67 [Blockly: Colora le collane](#page--1-0)  [67 Blockly:](#page--1-0) Missione spaziale [68 Blockly:](#page--1-0) Problemi [69 Blockly:](#page--1-0) Tartaruga [70 Blockly:](#page--1-0) Tubi 70 [Drape](#page--1-0)

72 [Dati di accesso per il download del software](#page--1-0)

## <span id="page-2-0"></span>**Download del software**

Effettuare il download del software dal sito *[www.ivana.it](https://www.ivana.it/jm/Home)*. Per questa operazione è necessario eseguire l'accesso all'area privata inserendo i dati nel blocco di Login. Le credenziali sono riportate nell'ultimo capitolo ("*Dati di accesso per il download del software*").

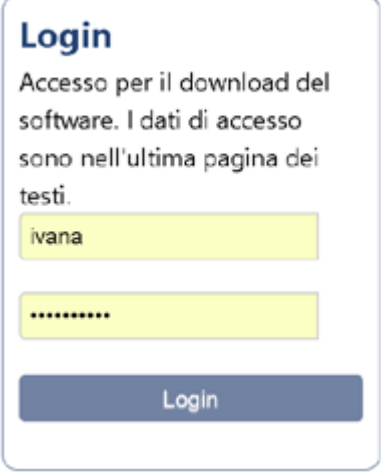

Il software è stato scansionato con *[Kaspersky Antivirus](https://www.kaspersky.it)*: non contiene quindi minacce. Nonostante questo alcuni antivirus segnalano file non sicuri: si tratta di falsi riconoscimenti. In questo caso inserire i file tra le eccezioni (segnalarli come sicuri). Se l'antivirus avesse eliminato alcuni file, sarà necessario ripetere il download del pacchetto (ovviamente il programma eliminato non sarebbe funzionante).

In questo caso, per evitare il ripetersi della cancellazione dei file, consiglio di inserire la cartella SwDid tra le eccezioni del software e, se necessario, disattivare l'antivirus durante il download del software

All'indirizzo *[www.ivana.it/jm/come-inserire-la-cartella-del-software-tra-le-eccezioni-dell-antivirus](https://www.ivana.it/jm/come-inserire-la-cartella-del-software-tra-le-eccezioni-dell-antivirus)* le indicazioni per gli antivirus *Avast* e *AVG*.

Se si desiderasse un ulteriore controllo dei file, segnalo il sito *[VirusTotal](https://www.virustotal.com)*: è possibile controllare rapidamente i file sospetti con 56 antivirus ed avere immediatamente il report del controllo.

#### **Download del pacchetto singolo**

 Se è stato scaricato il pacchetto singolo (file *SwDid.zip*), sarà sufficiente decomprimerlo. L'immagine dell'icona potrebbe essere diversa da quella rappresentata nell'immagine. L'estensione *.zip* è generalmente nascosta.

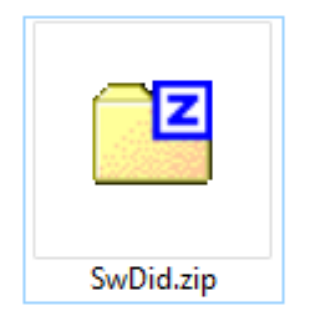

I file compressi possono essere generalmente estratti effettuando un *clic destro sul file* e scegliendo, nella finestra di menù contestuale che viene visualizzata, la funzione *Estrai tutto.* Questo pacchetto è però molto pesante, per cui questa operazione senza un software di decompressione potrebbe non andare a buon fine.

Sempre a causa della dimensione del file, potrebbe non essere possibile utilizzare software di decompressione commerciali in modalità *demo*.

Consiglio di scaricare un software di decompressione gratuito, ad esempio *7-Zip*, scaricabile all'indirizzo *[www.7-zip.org](https://www.7-zip.org/)*.

<span id="page-3-0"></span>Il file *SwDid.zip* è molto pesante (sono più di 6 Gb) per cui la procedura di decompressione durerà alcuni minuti.

Al termine dell'operazione, si otterrà una cartella di nome *SwDid*: questa cartella contiene tutto il pacchetto del software.

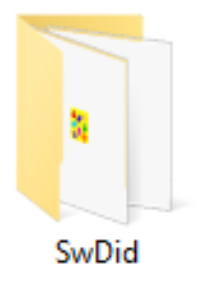

I programmi necessitano di salvare alcune impostazioni e, molti di essi, salvano report nella cartella stessa del programma; per questo motivo non funzioneranno se vengono salvati in un cartella protetta da Windows, ad esempio la cartella *programmi,* oppure *programmi (x86)*.

Salvare la cartella in una posizione esterna alle cartelle protette: se sul computer sono presenti più HD, consiglio di utilizzare il secondo; se è presente un unico HD, una buona posizione potrebbe essere la cartella principale (C:\), oppure una cartella personale realizzata in C:\.

Sempre per la necessità di salvare impostazioni e dati, il software non funzionerebbe masterizzato su DVD (supporto che non permette la scrittura).

Può invece essere salvato sia su pen-drive (almeno da 16 Gb) che su HD esterno. Salvare il software su pen-drive dopo aver decompresso la cartella (il sistema operativo FAT32, predefinito nelle pen-drive, non gestisce file pesanti come lo zip del software).

#### **Download dei pacchetti separati**

Se il download del pacchetto singolo risultasse difficoltoso a causa del peso, è possibile scaricare l'intero software in tre pacchetti separati.

Generalmente il download dei tre pacchetti non presenta problemi.

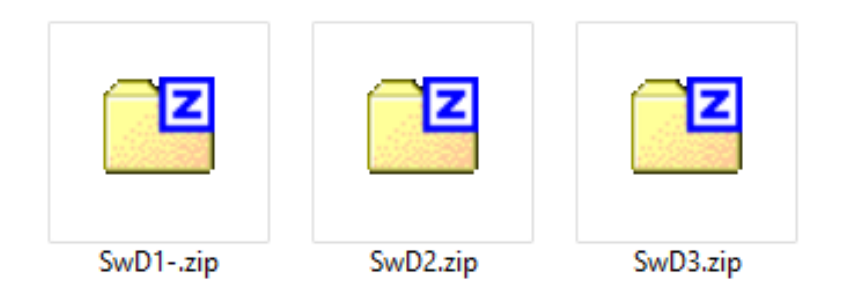

Anche per questa operazione è necessario l'accesso; seguire le indicazioni riportate nell'ultimo capitolo ("*Dati di accesso per il download del software"*).

Dopo lo scaricamento si otterranno più pacchetti numerati progressivamente. Decomprimerli tutti. Le indicazioni per la decompressione sono le stesse descritte per il pacchetto singolo.

All'interno di ognuna delle cartelle ottenute è presente un cartella *SwDid*: unire tutte queste cartelle sovrascrivendo i file uguali.

Il menù è presente in tutte le cartelle; ad ogni operazione verrà richiesto di sovrascrivere i file. Confermare accettando la riscrittura dei file già esistenti.

Si otterrà un'unica cartella di nome *SwDid* contenente il menù e il software.

All'indirizzo *[www.ivana.it/jm/materiale-libro/377-download-del-software](https://www.ivana.it/jm/materiale-libro/377-download-del-software)* un video che mostra le

<span id="page-4-0"></span>operazioni per scaricare i file ed unire le cartelle.

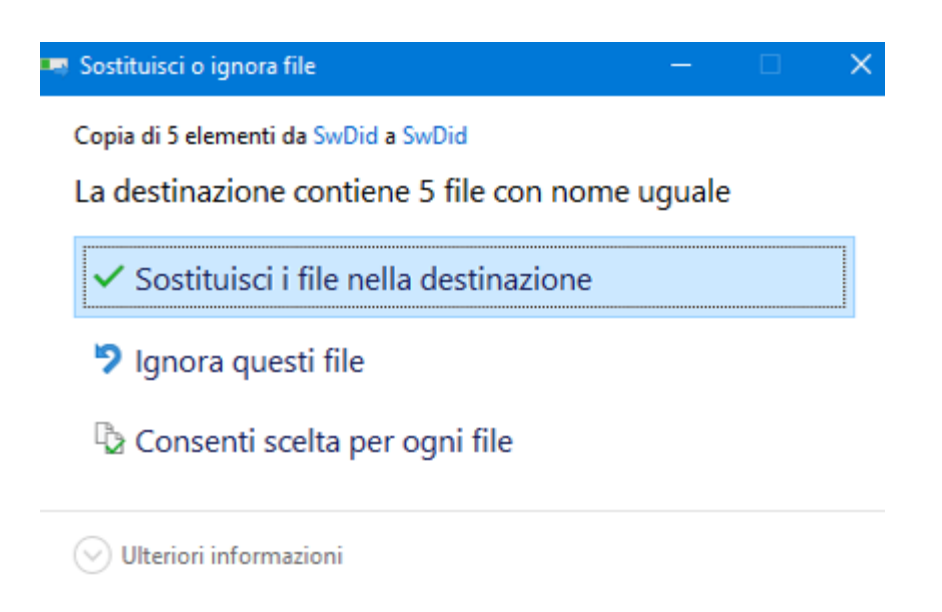

#### **Verificare la presenza di tutte le cartelle**

Dopo l'unione delle cartelle, aprendo la cartella *SwDid*, sono presenti numerose cartelle. Se alcune di queste cartelle non sono presenti (oppure vengono eliminate), nel menù generale che organizza il software verranno eliminati i corrispondenti pulsanti.

Questo permette, ad esempio, di eliminare i pulsanti relativi alla LIM e allo schedario, qualora il software venisse utilizzato da un bambino e si ritenesse utile semplificare l'interfaccia.

All'interno di molte cartelle è presente il menù relativo (o, in alcuni casi, più menù). Qualora i pulsanti non venissero mostrati all'avvio del programma controllare che siano presenti i file di menù. In caso negativo procedere nuovamente al download del software.

Nella versione di maggio 2019 sono presenti le seguenti cartelle:

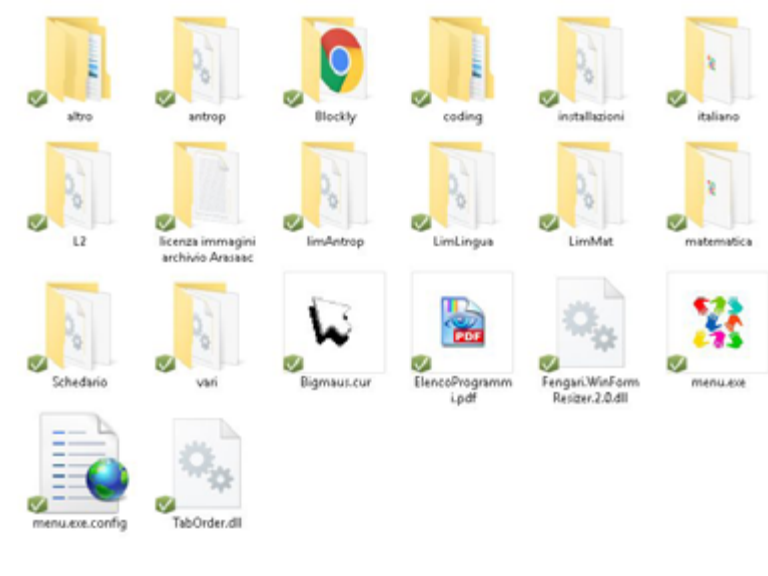

- altro
- antrop
- blocky
- coding
- installazioni
- italiano
- $L<sub>2</sub>$
- Licenza immagini Arasaac
- LimAntrop
- LimLingua
- LimMat
- Matematica
- Schedario
- Vari

La struttura delle cartelle dovrebbe rimanere uguale anche nei prossimi aggiornamenti (anche se non posso escludere modifiche).

## <span id="page-6-0"></span>**Attività di stimolazione cognitiva**

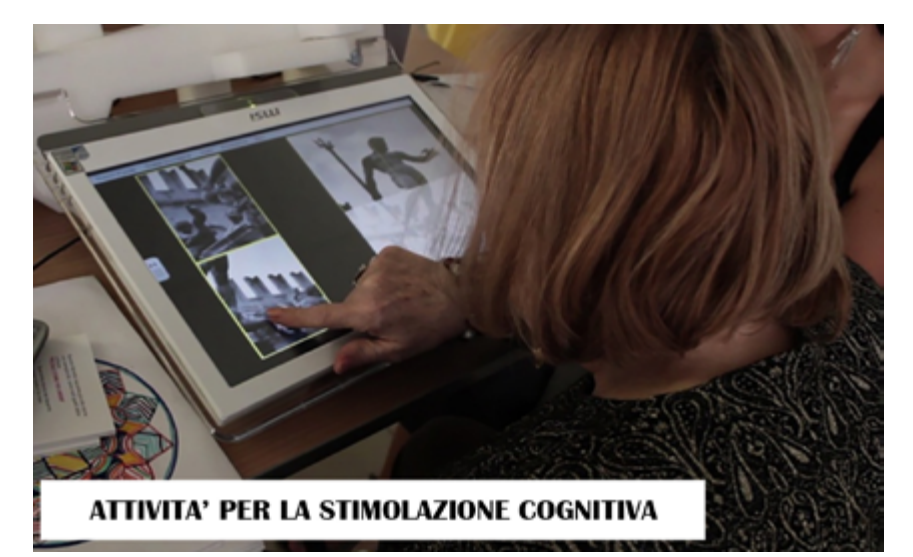

Sul sito è in download anche il pacchetto "*Attività per la stimolazione cognitiva*", con una selezione di software e immagini curata da *[Fondazione ASPHI onlus](https://asphi.it/)* e pensate per l'età anziana.

La selezione dei software e delle immagini nasce dall'esperienza di F*ondazione ASPHI onlus,* che da quarant'anni opera sul territorio nazionale per favorire l'autonomia e l'inclusione delle persone con disabilità nei diversi contesti di vita (casa, lavoro, scuola, vita sociale) attraverso l'uso di tecnologie e ausili.

Il software didattico è stato dapprima utilizzato e sperimentato con anziani fragili in diversi contesti e, sulla base delle esperienze raccolte, si è poi lavorato sull'adattamento e la personalizzazione dei giochi tenendo conto dei bisogni e degli interessi delle persone anziane. È nato così il pacchetto "*Attività per la stimolazione cognitiva*".

Sono software presenti anche nella raccolta *Software Didattico per la Scuola Primaria*, ma ne è stata modificata in parte l'interfaccia e soprattutto gli archivi, in modo da renderli più adatti ad un utente adulto: per questo motivo li segnalo ai docenti di sostegno della scuola secondaria che stanno utilizzando il software.

Il download è gratuito per chi ha acquistato questo testo: accedere all'area riservata utilizzando i dati di accesso presenti sul testo (gli stessi che si utilizzano per l'altro software).

Effettuando la procedura di installazione del *Software Didattico per la Scuola Primaria,* non è necessario effettuare alcuna procedura di installazione per questo pacchetto. Sarà sufficiente decomprimerlo e avviare il menù.

Se invece viene utilizzato su computer dove non è stato installato il *Software Didattico per la Scuola Primaria,* effettuare l'installazione dalla pagina del menù (in alto a sinistra, *Installazioni*).

## <span id="page-7-0"></span>**Installazione del software**

Prima di utilizzare il software è necessario installare alcuni componenti e la sintesi vocale.

*N.B.*: Questa procedura è necessaria su ogni computer dove si intenda utilizzare il software: senza queste installazioni la maggior parte dei programmi non funzionano.

I programmi funzionano sotto sistema operativo *Windows* (*Windows 7* e tutti i sistemi successivi). Non tutti i programmi funzionano con *XP* e *Vista* (sistemi ormai obsoleti).

Non vi è invece nessuna compatibilità con sistemi operativi diversi (*Linux, iOs, Android*), con esclusione di *Blockly*, che funziona anche sugli altri sistemi operativi.

#### **Procedura di installazione**

Un breve video con la procedura di installazione è disponibile nella pagina di installazione, nel menù *"Indicazioni per l'installazione".*

Indicazioni più approfondite nel video all'indirizzo *[www.ivana.it/jm/materiale-libro/379-installazio](https://www.ivana.it/jm/materiale-libro/379-installazione-del-software)[ne-del-software](https://www.ivana.it/jm/materiale-libro/379-installazione-del-software).*

Avviare il menù presente all'interno della cartella *SwDid*.

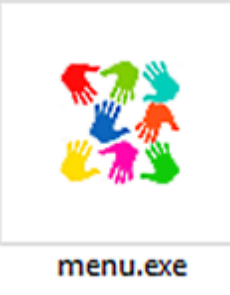

Se venisse visualizzata questa finestra, sul computer non è attivato il Framework 3.5 (un componente *Windows*).

Verificare che la connessione sia attiva e premere il pulsante "Installa la funzionalità".

Il framework verrà scaricato e installato automaticamente. Questo è un messaggio di *Windows*, non del pacchetto Sw*Did.* 

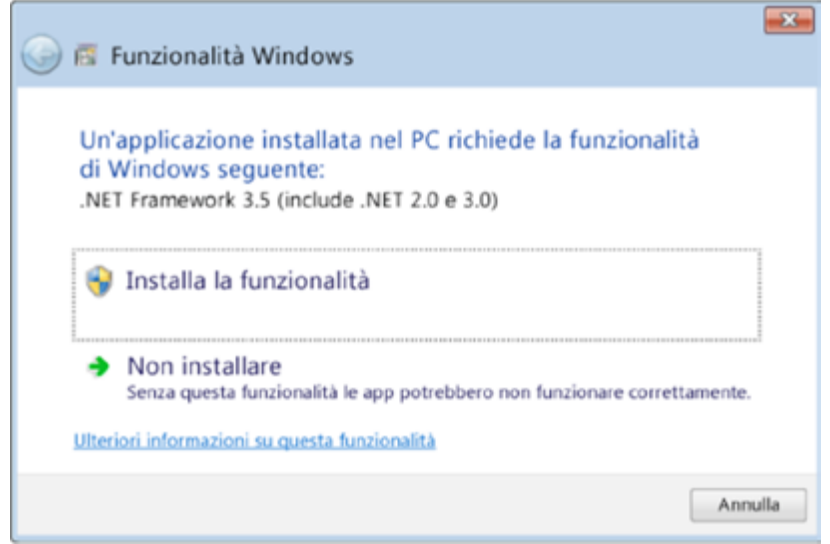

Nella finestra che viene visualizzata effettuare un clic per avviare il menù.

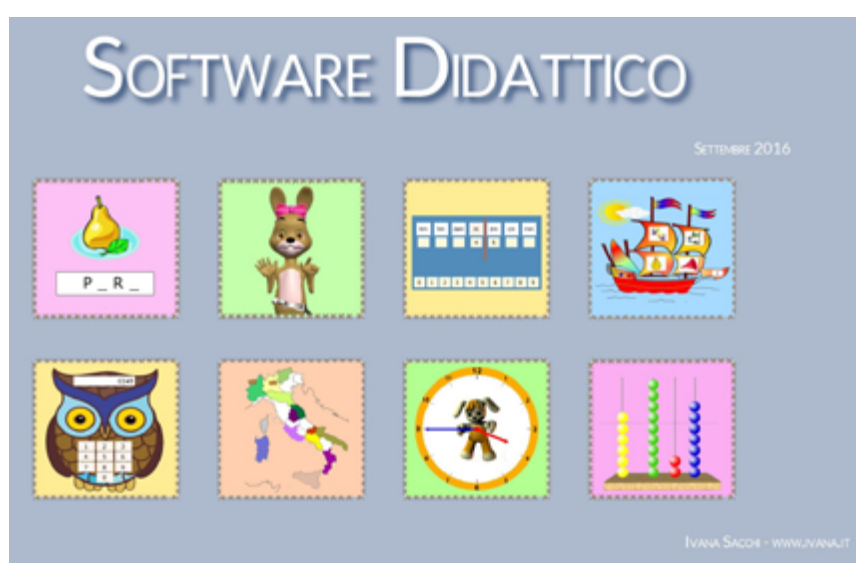

Viene visualizzato il menù con i pulsanti che richiamano le varie aree.

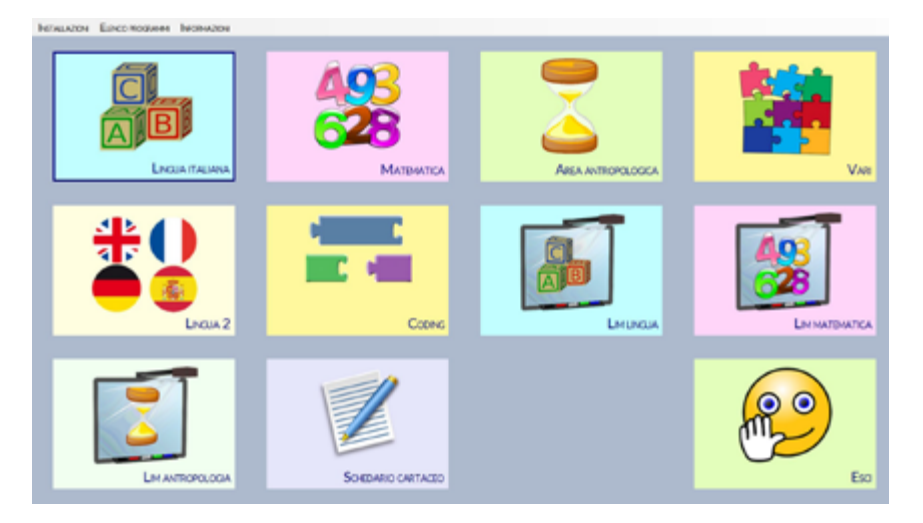

Se qualche pulsante non fosse visibile, probabilmente non sono stati uniti tutti i pacchetti o sono stati eliminati alcuni menù. Seguire le indicazioni fornite nel capitolo precedente (*"Verificare la presenza di tutte le cartelle"*).

Scegliere *Installazioni* (in alto a sinistra).

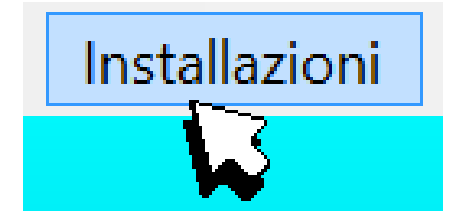

Viene visualizzata la pagina per le installazioni.

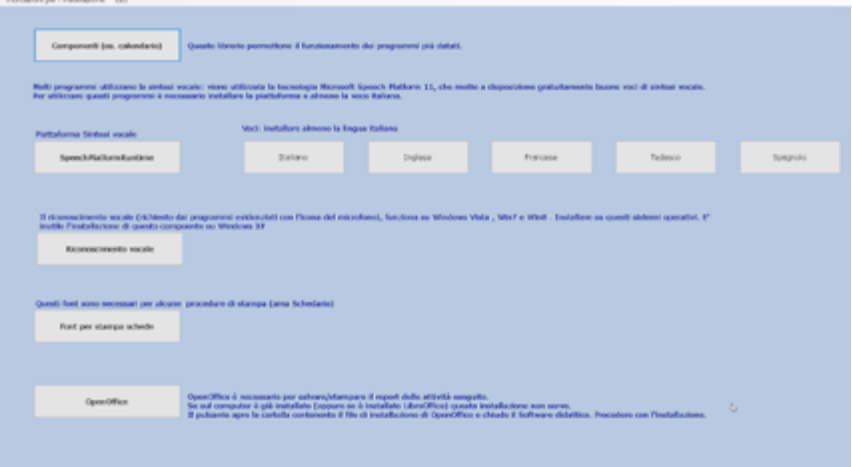

In alto, a sinistra, è presente il menù "*Indicazioni per l'installazione*": premendo il pulsante è possibile visualizzare un video che mostra la procedura di installazione.

#### Indicazioni per l'installazione

Premere il pulsante *Componenti (es.calendario).* Effettuare sempre un solo clic.

Componenti (es. calendario)

Proseguire con l'installazione fino al termine.

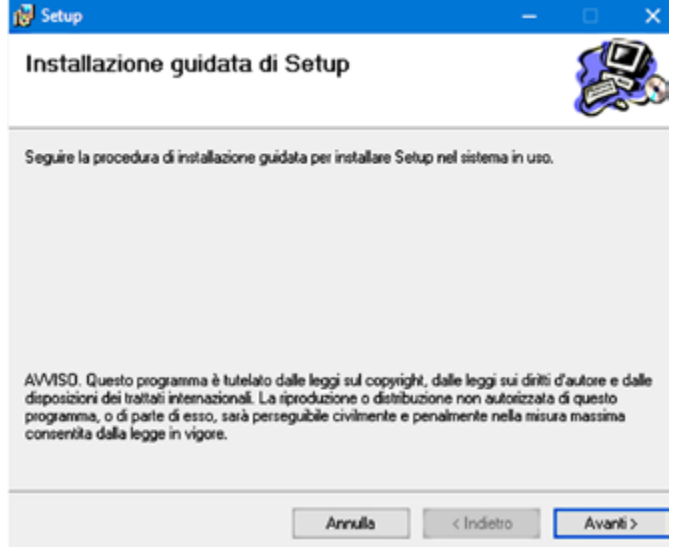

Numerosi programmi utilizzano la sintesi vocale: viene utilizzata la tecnologia *Microsoft Speech Platform*, tecnologia che permette di utilizzare buone voci gratuite. Installare la piattaforma effettuando un clic sul pulsante. Verrà aperto il file relativo al pc in uso (32 o 64 bit).

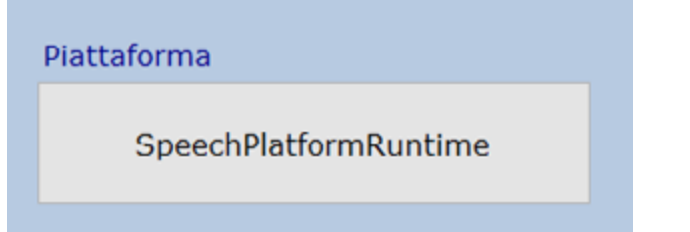

La pressione del pulsante nasconde la finestra generale delle installazioni e mostra la finestra di installazione della piattaforma *Microsoft Speech Platform*.

Accettare il contratto e procedere con l'installazione.

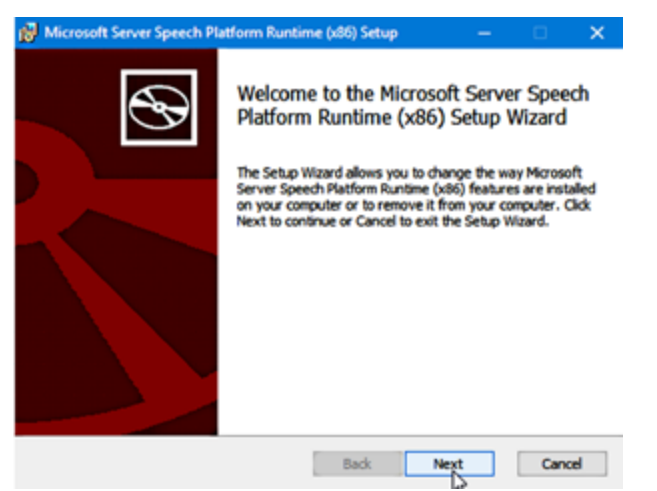

Al termine verrà visualizzata nuovamente la finestra generale delle installazioni.